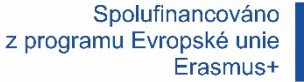

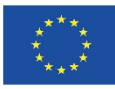

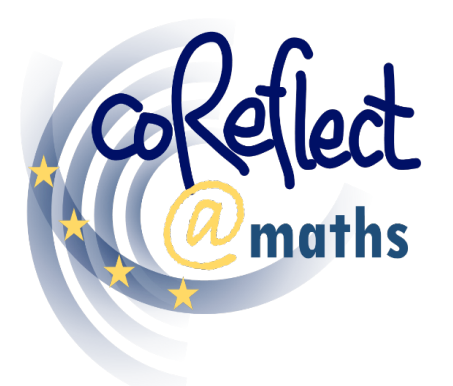

Digitální podpora pro společnou reflexi matematických výukových situací učiteli

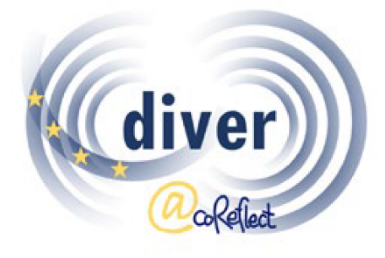

Viněty v pregraduální přípravě učitelů a v dalším vzdělávání učitelů

# **Prostředí DIVER**

Digitální nástroj pro reprezentování

matematických výukových situací

Uživatelská příručka

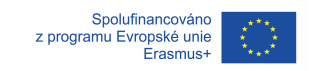

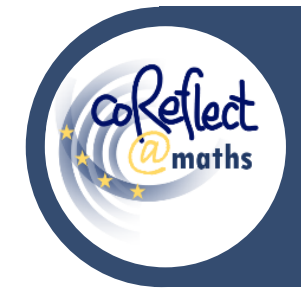

#### **Prostředí DIVER**

Digitální nástroj pro reprezentování matematických

výukových situací – **Uživatelská příručka**

# **I. Úvod**

DIVER je digitální nástroj pro reprezentování výukových situací prostřednictvím komiksů. V prostředí DIVER mohou uživatelé navrhovat a tvořit komiksové obrázky výukových situací odehrávajících se ve škole i mimoškolních situací souvisejících s matematickým vzděláváním. Funkce DIVER podporují flexibilní využití mnoha grafických prvků, jak je vidět na následujících dvou příkladech:

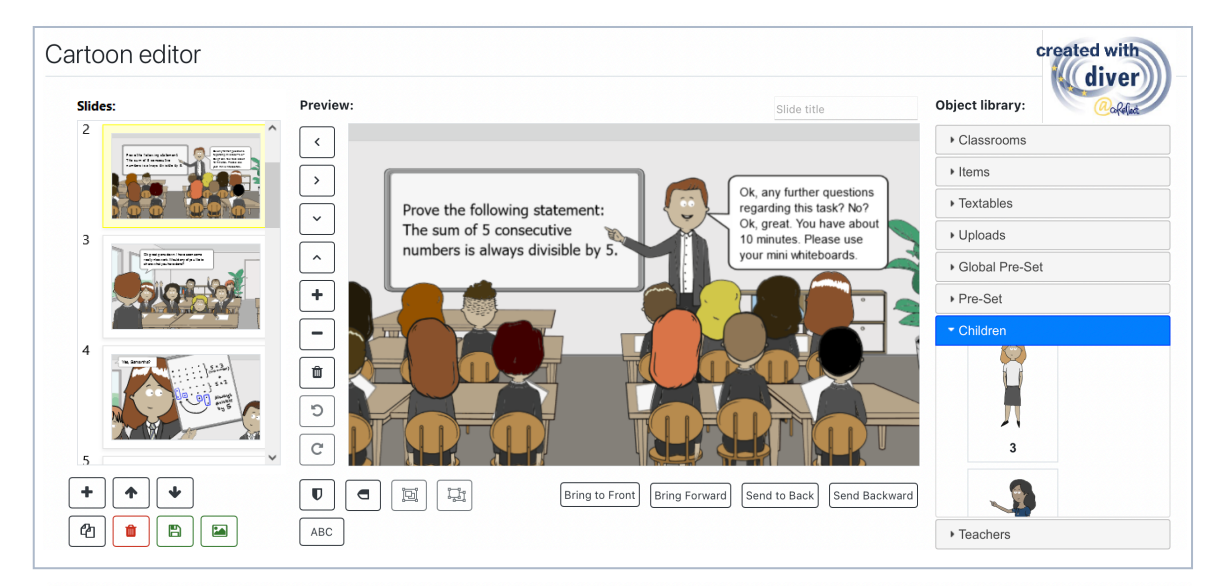

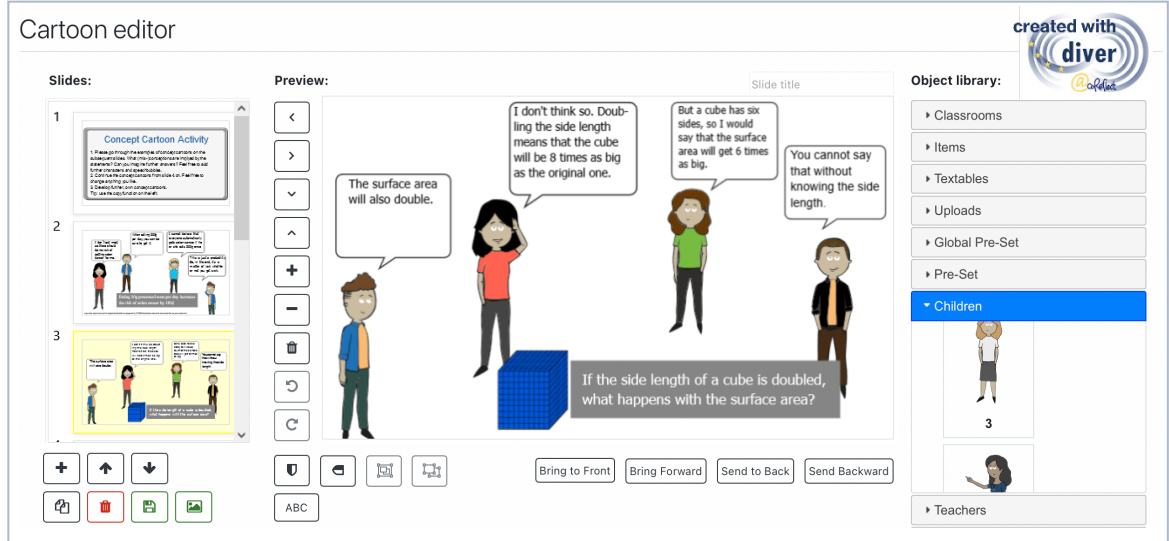

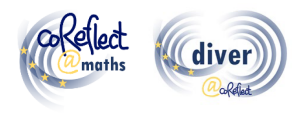

## **II. Kontext prostředí DIVER**

Pokud učitelům dáme příležitost zapojit se do práce s reprezentacemi školní praxe, tzv. vinětami, získáme tím efektivní přístup ke vzdělávání učitelů, což potvrzují i odpovídající výzkumy (Herbst et al., 2011). V tomto kontextu se pak stávají zásadními otázky týkající se možných návrhů výukových a testovacích prostředí založených na vinětách a zvýšená pozornost je věnována také možnostem komiksových vinět (Friesen & Kuntze, 2018). Komiksové viněty kombinují četné výhody připisované video vinětám a textovým vinětám: na jedné straně komiksy umožňují systematickou a na teorii založenou obecnou práci s vinětami, na straně druhé umožňují snadné přidávání individuálních charakteristik důležitých pro pochopení specifických detailů konkrétních výukových situací (Friesen & Kuntze, 2018; Herbst et al., 2011). Z pohledu možností rozvoje a hodnocení kompetencí učitelů při analýze výukových situací jsou viněty založené na komiksech srovnatelné s video vinětami a textovými vinětami (Friesen, 2017).

V rámci projektu coReflect@maths bylo vyvinuto a naprogramováno prostředí DIVER (Developing and Investigating Vignettes in Teacher Education and Research), digitální nástroj pro vytváření komiksových vinět (Ivars et al., 2020). Nástroj DIVER nejenže umožňuje tvorbu nových komiksových vinět zaznamenávajících matematické výukové situace (např. výběrem pozadí obrázku, uspořádáním postav žáků a učitelů, přidáním rozhovorových bublin atd.), ale dokáže také zkvalitnit společnou reflexi a sdílení vinět v rámci výukové platformy Moodle. Cílem prostředí DIVER je zapojit učitele matematiky do aktivního učení se prostřednictvím studia (analýz) reprezentací školní praxe a jejich tvorby. Kromě toho mohou komiksové viněty souviset s řadou teoretických rámců a aspektů kvalitní výuky matematiky, např. s používáním více různých reprezentací jednoho matematického pojmu, produktivním řešením chyb, zaměřením pozornosti učitelů na uvažování žáků atd.

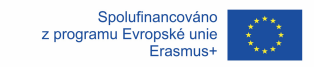

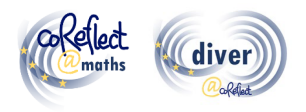

# **III. Co je to DIVER?**

Název DIVER je zkratkou pro "Developing and Investigating Vignettes in Teacher Education and Research", tedy "Vývoj a zkoumání vinět ve vzdělávání učitelů a ve výzkumu". DIVER je digitální nástroj, který umožňuje tvorbu a sdílení komiksových vinět. Práce s vinětami v prostředí DIVER je rychlá a snadná, intuitivní. Uživatel může kombinovat různé postavy (žáků, učitelů) s rozhovorovými bublinami, ale také např. nahrávat fotografie skutečných žákovských řešení a vkládat je do komiksu. DIVER vznikl jako plug-in pro výukovou platformu Moodle, což umožňuje mj. tvorbu a skladování vinět přímo v rámci platformy či začleňování vinět do šířeji pojatých úkolů a aktivit (např. do úkolů zkoumajících možná dokončení nebo pokračování výukových situací). Správu uživatelů a organizaci kurzů usnadňuje platforma Moodle, která také poskytuje ochranu dat a přirozené propojení s již existujícími funkcemi platformy Moodle (např. s přidáním výukového materiálu, se zadáním úkolu). Pro použití nástroje DIVER není nutná žádná instalace, protože lze k němu přistupovat prostřednictvím standardních webových prohlížečů.

### **IV. Jaké jsou cílové skupiny nástroje DIVER?**

Hlavní cílovou skupinou nástroje DIVER jsou vzdělavatelé učitelů (fakultní didaktici, garanti pedagogických praxí, lektoři kurzů DVU) a budoucí učitelé. Vzdělavatelé učitelů mohou vytvářet aktivity založené na vinětách a začleňovat je do svých kurzů. Komiksové viněty mohou také sloužit pro hodnocení a reflexi pedagogické praxe, pro formativní hodnocení. Budoucí učitelé mohou vytvářet a analyzovat viněty v rámci odborných a didaktických kurzů univerzitní přípravy, ale také při reflexi konkrétních výukových situací z náslechové či výstupové pedagogické praxe. DIVER je k dispozici ve čtyřech jazykových mutacích (české, anglické, německé, španělské), a tak může být využit v různých kulturních kontextech, může napomoci odstraňovat jazykové bariéry.

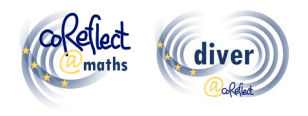

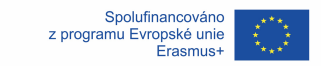

# **V. Kde je možné najít na komiksech založené výukové materiály a koncepty kurzů pro vzdělávání učitelů?**

V rámci projektu coReflect@maths project bylo vytvořeno mnoho komiksových vinět a na nich založených konceptů kurzů pro budoucí učitele (např. kurzy zaměřené na řešení problémů, geometrické myšlení, chápání zlomků, heterogenitu třídy). Všechny vytvořené koncepty a viněty jsou k dispozici ve čtyřech jazykových mutacích (české, anglické, německé, španělské) a jsou volně dostupné na projektovém webu (www.coreflect.eu) a na platformě s výstupy EU projektů (https://erasmus-plus.ec.europa.eu/projects).

# **VI. Jaké jsou vlastnosti a fukcionality nástroje DIVER?**

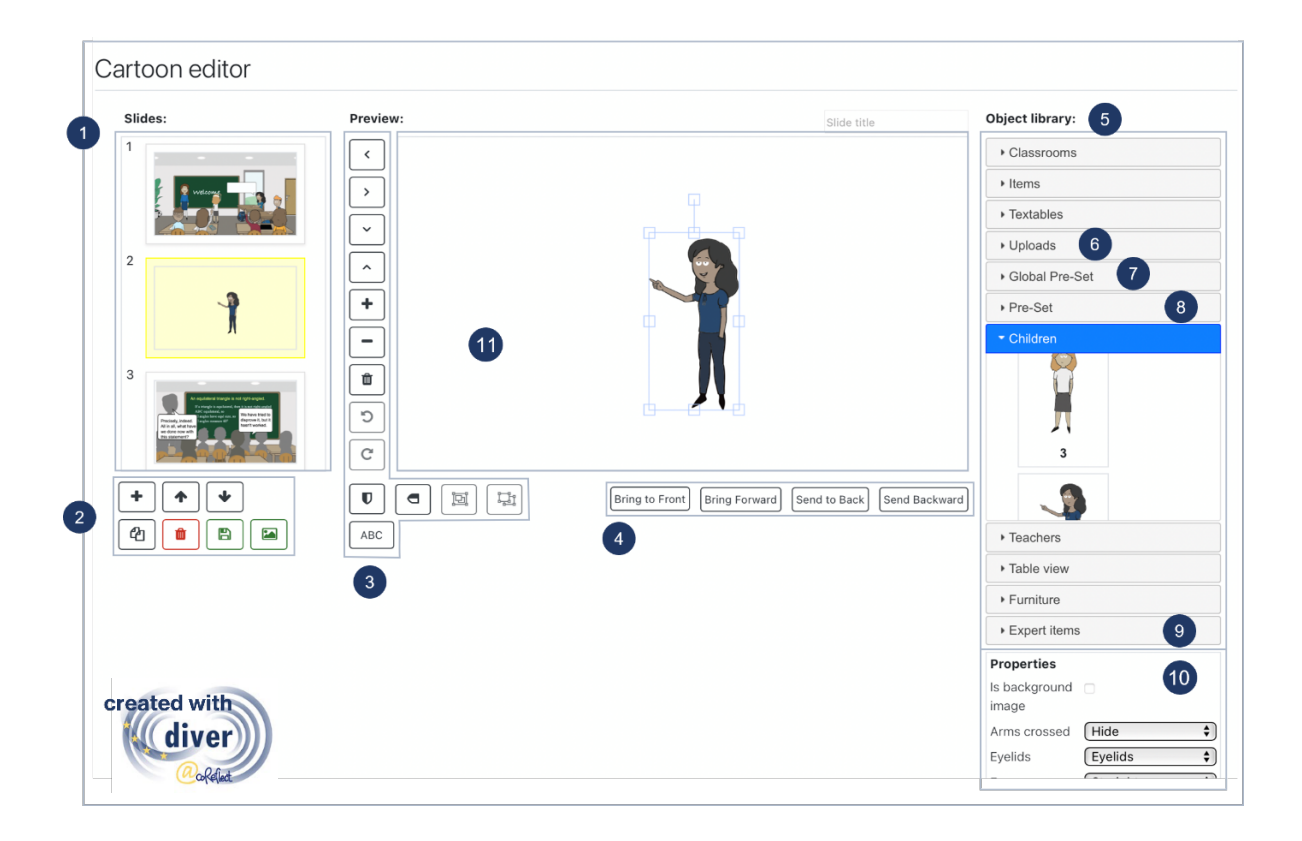

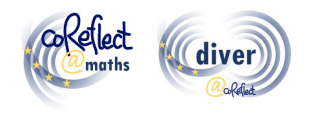

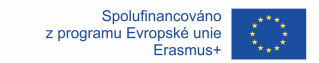

#### **1. Snímky:**

Snímky s jednotlivými obrázky komiksu jsou očíslovány a všechny zobrazeny v rolovatelné nabídce (vlevo). Když je snímek vybrán, zobrazí se v okně úprav uprostřed a lze jej upravovat.

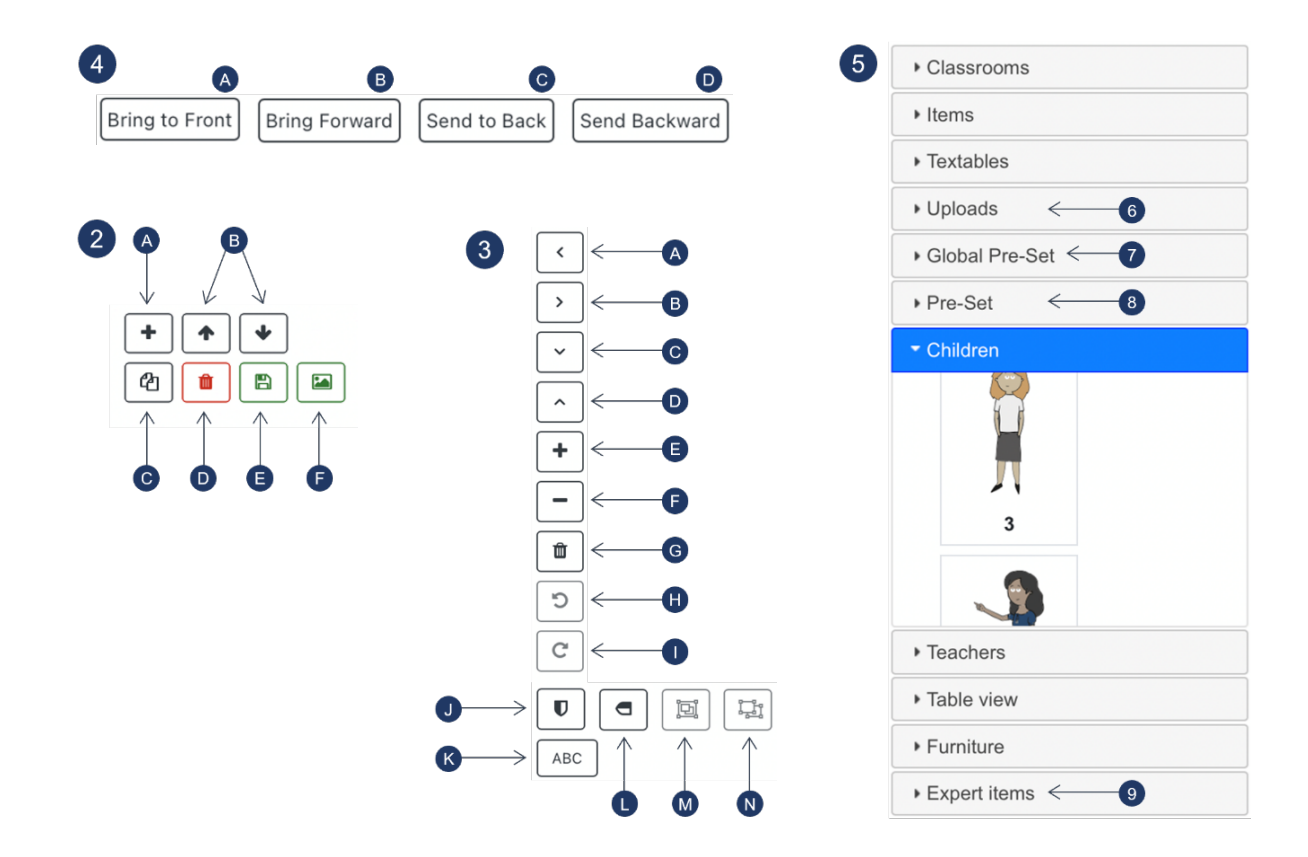

#### **2. Tlačítka pro upravování snímků:**

- A) Přidat nový (prázdný) snímek
- B) Posunout vybraný snímek nahoru nebo dolů
- C) Smazat vybraný snímek
- D) Uložit soubor
- E) Vytvořit předvolbu sestávající ze všech objektů/skupin objektů použitých ve vybraném snímku. Vygenerované předvolby jsou dostupné k sekci "Předvolby" (8) v knihovně objektů.

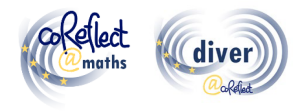

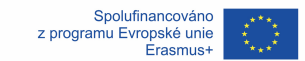

#### **3. Tlačítka pro upravování objektů a skupin objektů:**

- A) Přesunout vybraný objekt / skupinu objektů doleva
- B) Přesunout vybraný objekt / skupinu objektů doprava
- C) Přesunout vybraný objekt / skupinu objektů dolů
- D) Přesunout vybraný objekt / skupinu objektů nahoru
- E) Přiblížit
- F) Oddálit
- G) Smazat vybraný objekt / skupinu objektů
- H) Otočit vybraný objekt / skupinu objektů proti směru hodinových ručiček
- I) Otočit vybraný objekt / skupinu objektů po směru hodinových ručiček
- J) Převrátit vybraný objekt / skupinu objektů horizontálně
- K) Vložit text
- L) Převrátit vybraný objekt / skupinu objektů vertikálně
- M) Seskupit vybrané objekty
- N) Oddělit objekty vybrané skupiny objektů

#### **4. Tlačítka pro uspořádání překrývajících se objektů / skupin objektů**

- A) Přenést vybraný objekt / skupinu objektů do pozadí
- B) Přenést vybraný objekt / skupinu objektů blíž (o jednu vrstvu dopředu)
- C) Přenést vybraný objekt / skupinu objektů do popředí
- D) Přenést vybraný objekt / skupinu objektů dál (o jednu vrstvu dozadu)

#### **5. Knihovna objektů**

Knihovna objektů obsahuje několik typů grafických prvků v různých kategoriích. Grafický prvek lze do kresleného snímku přidat kliknutím na něj. Další funkce knihovny objektů jsou vysvětleny dále.

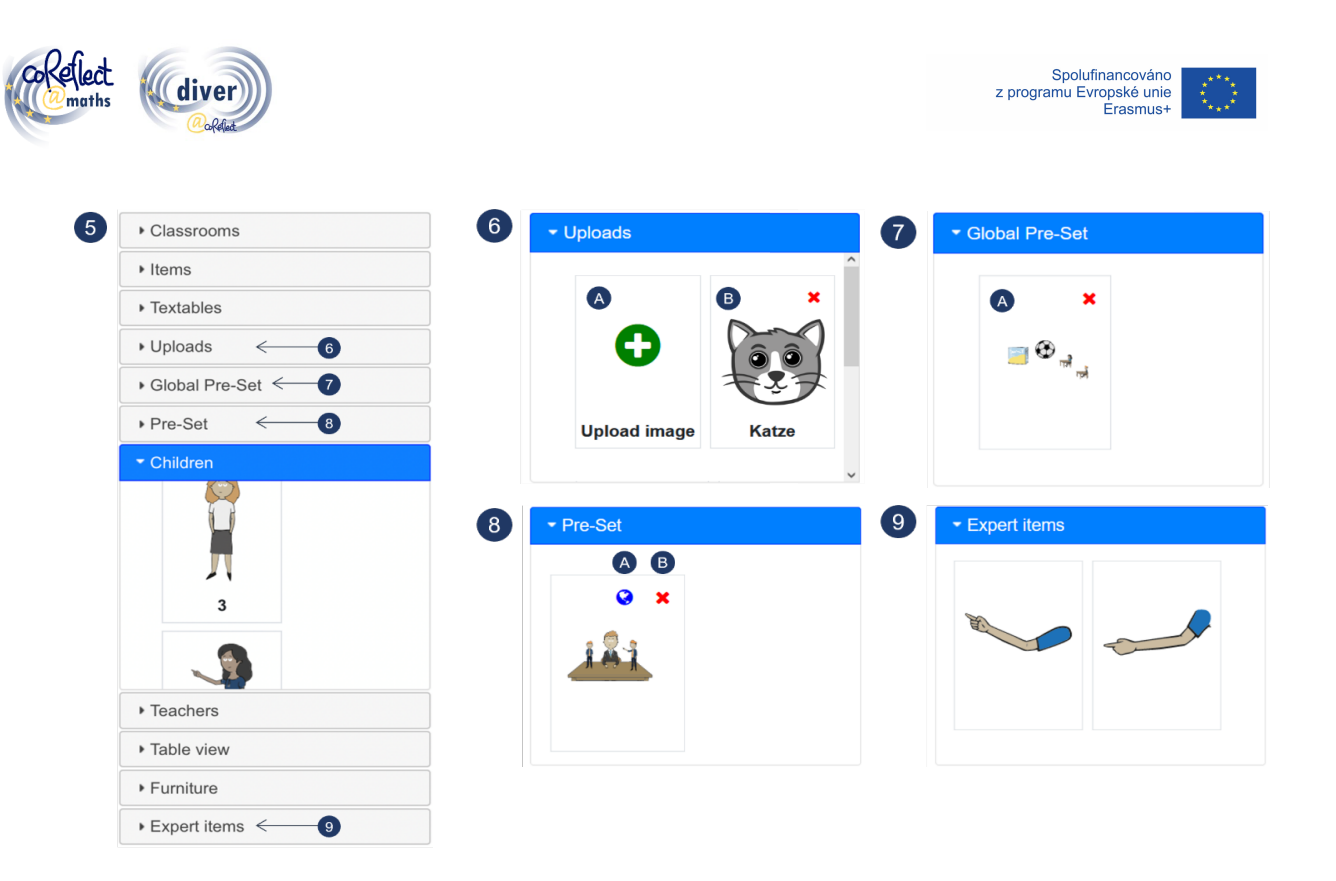

#### **6. Nahrávání**

- A) Kliknutím na nahrávací tlačítko můžete nahrát obrázek ve formátu ".png" nebo ".jpeg". Obrázek pak může být použit v komiksových snímcích (na osobní úrovni uživatele).
- B) Příklad nahraného obrázku

#### **7. Globální předvolby**

Sekce globálních předvoleb nabízí několik předpřipravených scénářů, které lze flexibilně začleňovat do komiksových snímků. Globální předvolby jsou dostupné pro všechny uživatele DIVER na příslušné platformě Moodle.

A) Příklad globální předvolby připravené k použití.

#### **8. Předvolby**

Tlačítko pro předvolby (2-F) umožňuje uložit všechny grafické prvky daného snímku (včetně jejich vlastností, měřítka, pozice atd.) jako předvolbu, která je

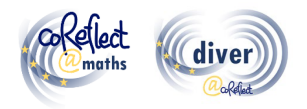

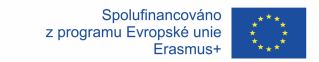

pak dostupná na osobní úrovni a lze ji flexibilně začleňovat do dalších komiksových snímků.

- A) Kliknutím na zeměkouli (dostupné pouze pro oprávněné uživatele) lze předvolbu definovat jako globální předvolbu dostupnou pro všechny uživatele.
- B) Kliknutím na červený křížek lze danou předvolbu smazat.

#### **9. Položky pro experty**

Položky pro experty poskytují některé specifické funkce s vysokou flexibilitou pro zobrazení výukových situací. Například lze použít grafické prvky v této kategorii pro zobrazení ramene (učitele, žáka) pod určitým úhlem, což standardně není možné.

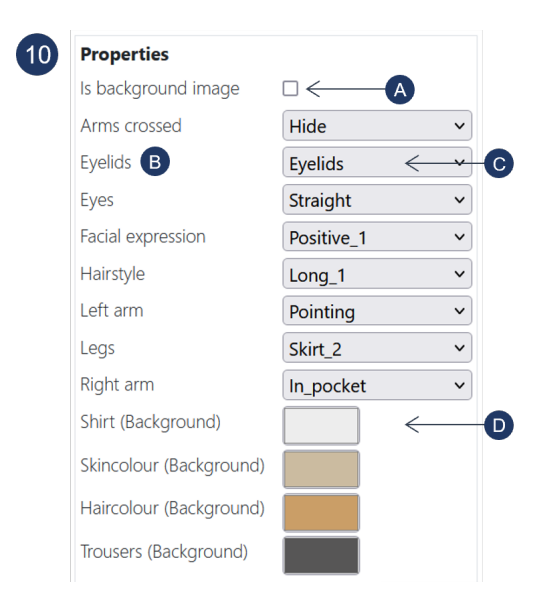

#### **10. Vlastnosti**

Vlastnosti (jako poloha ruky, výraz obličeje, účes, barva) jsou proměnlivé specifikace vybraného grafického prvku a lze je různými způsoby přizpůsobit:

A) Kliknutím na toto pole se vybraný grafický prvek definuje jako obrázek na pozadí. Jako obrázek na pozadí lze nastavit pouze jediný grafický prvek.

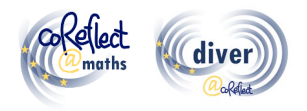

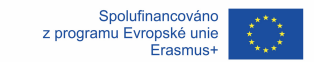

- B) "Víčka" příklad vlastnosti, kterou je možné definovat pro postavy učitelů a žáků.
- C) Umožňuje aktivovat/deaktivovat viditelnost očních víček u vybraného grafického prvku. Dalšími příklady tohoto typu vlastností jsou poloha ruky nebo styl účesu.
- D) Umožňuje změnit barvu určitých částí grafického prvku (např. trička, vlasů, pleti). V závislosti na operačním systému a prohlížeči může být k dispozici i funkce kapátko.

#### **11. Pracovní oblast**

Prostor pro práci s grafickými prvky a aranžování komiksových snímků.

## **VII. Co je ještě důležité při práci s nástrojem DIVER?**

#### **Tipy pro základní použití:**

- DIVER funguje nejlépe s prohlížeči Chrome, Edge a Safari.
- **Snímky často ukládejte**  pomáhá to předejít problémům, protože DIVER je software založený na prohlížeči.
- **DIVER se neustále načítá?** Protože DIVER je software založený na prohlížeči, může k tomu čas od času dojít, např. kvůli problémům s připojením k internetu. V takovém případě stiskněte v prohlížeči tlačítko pro obnovení stránky. Pokud se tím problém nevyřeší, zkontrolujte prosím své internetové připojení.
- **Nejde upravovat vlastnosti nějakého grafického prvku?** Pokud je grafický prvek ve skupině, musíte skupinu rozdělit a vybrat grafiku jednotlivě, abyste mohli upravovat její vlastnosti. Některé grafické prvky také nemají vlastnosti vůbec – zejména v kategorii "Položky".

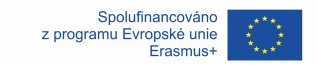

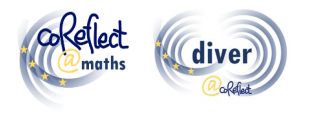

## **Tipy pro experty:**

- **Použití globálních předvoleb:** V kategorii "Globální předvolby" najdete několik předvoleb se scénáři, které se často vyskytují ve třídách. Tyto předvolby můžete použít jako výchozí bod pro vytváření vašich individuálních komiksových snímků. Pokud máte požadovaná oprávnění, můžete definovat osobní předvolby (viz níže) jako globální předvolby dostupné pro všechny uživatele na vaší platformě Moodle.
- **Použití tlačítka předvoleb:** Tlačítko předvoleb poskytuje velmi flexibilní funkci schránky (pro ukládání, kopírování). Po stisknutí tlačítka předvolby se všechny grafické prvky snímku uloží jako (osobní) předvolba v knihovně objektů. Tyto uložené prvky pak můžete následně vložit do libovolných svých snímků. Vzhledem k tomu, že své předvolby můžete použít ve všech svých komiksech v prostředí DIVER, umožňuje to také kopírování snímků z jednoho komiksu do druhého.
- **Použití funkce nahrávání:** Potřebujete další grafické prvky? Funkce nahrávání umožňuje přidávání dalších grafických prvků ve formátu "png" nebo "ipeg". Doporučujeme používat formát "png", protože podporuje průhledné pozadí. Funkci nahrávání můžete použít také pro přidávání matematických vzorců nebo textů, které jste vytvořili v jiném programu. K tomu musíte text nebo vzorec uložit ve formátu "png" s průhledným pozadím.
- **Tvoření "stínových vinět":** Některé kontexty mohou vyžadovat zvlášť citlivý přístup k diverzitě zobrazených osob nebo s nimi může být spojena potřeba utlumit individuální charakteristiky zobrazených osob. Pro tento účel mohou být řešením tzv. stínové viněty. Chcete-li vytvořit stínovou vinětu, nastavte všechny barvy kreslených postaviček, včetně obrysů, na jeden a tentýž šedý tón a skryjte všechny prvky související s výrazem obličeje (viz příklad na další straně).

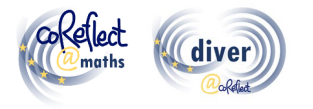

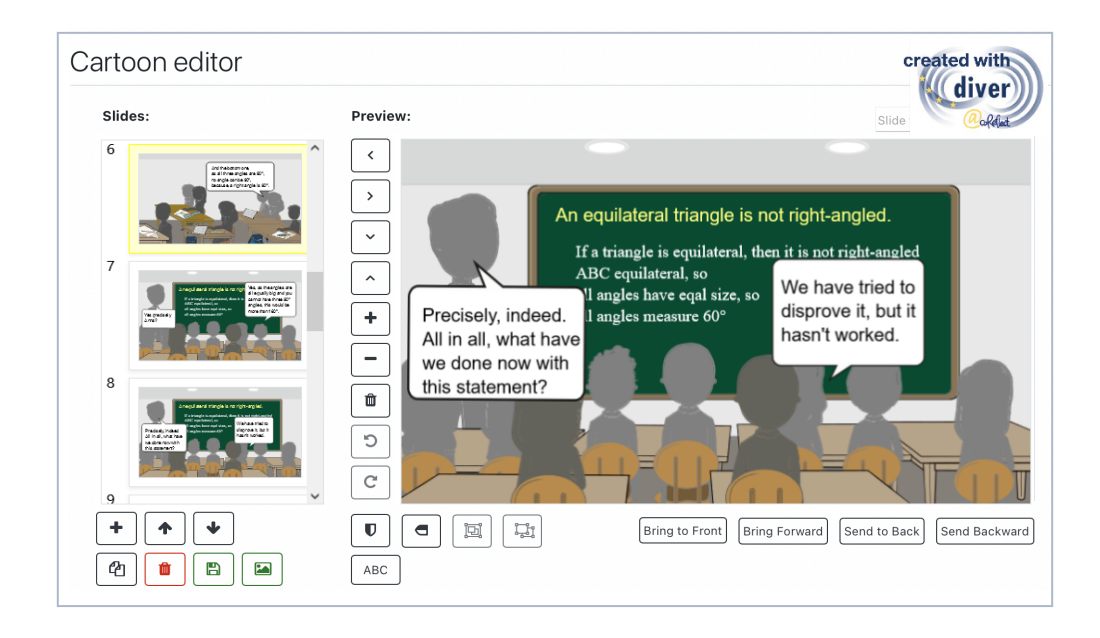

## **VIII. Literatura**

Friesen, M. (2017). Teachers' Competence of Analysing the Use of Multiple Representations in Mathematics Classroom Situations and its Assessment in a Vignette-based Test. Ludwigsburg: Pädagogische Hochschulbibliothek. https://phblopus.phlb.de/frontdoor/index/index/docId/545

Friesen, M. & Kuntze, S. (2018). Competence assessment with representations of practice in text, comic and video format. In S. Kuntze & O. Buchbinder (Eds.), Mathematics teachers engaging with representations of practice (pp. 113–130). Cham: Springer.

Herbst, P., Chazan, D., Chen, C., Chieu, V. M. & Weiss, M. (2011). Using comics-based representations of teaching, and technology, to bring practice to teacher education courses. ZDM Mathematics Education, 43(1), 91–103.

Ivars, P., Fernández, C., Llinares, S., Friesen, M., Krummenauer, J., Kuntze, S., Healy, L., Samková, L., & Skilling, K. (2020). A digital tool to support teachers' collaborative reflection on mathematics classroom situations: The Erasmus+ coreflect@maths project. ICERI 2020 proceedings. 10.21125/iceri.2020.0825

## **IX. Kontaktní informace**

E-Mail: coreflect@ph-ludwigsburg.de